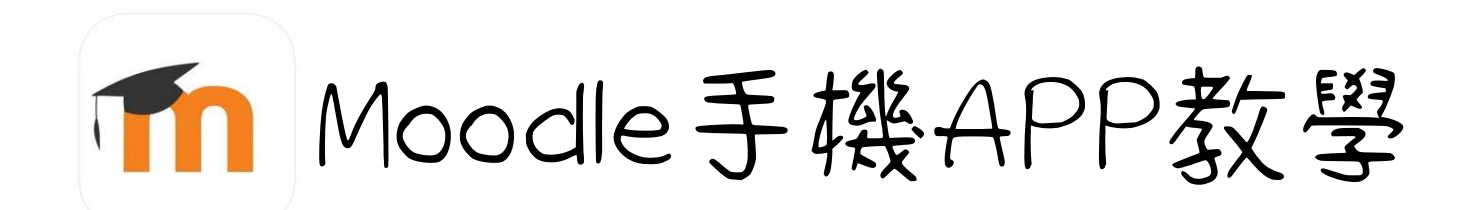

第一步 下載應用程式 Android : APK連結 IOS : 請於APP store 搜尋Moodle 並下載

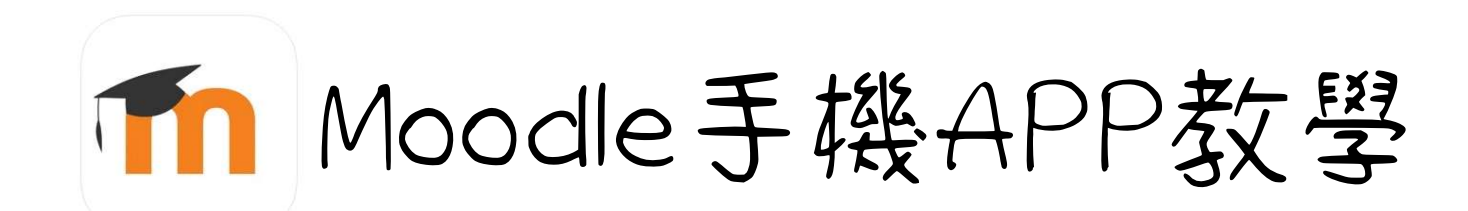

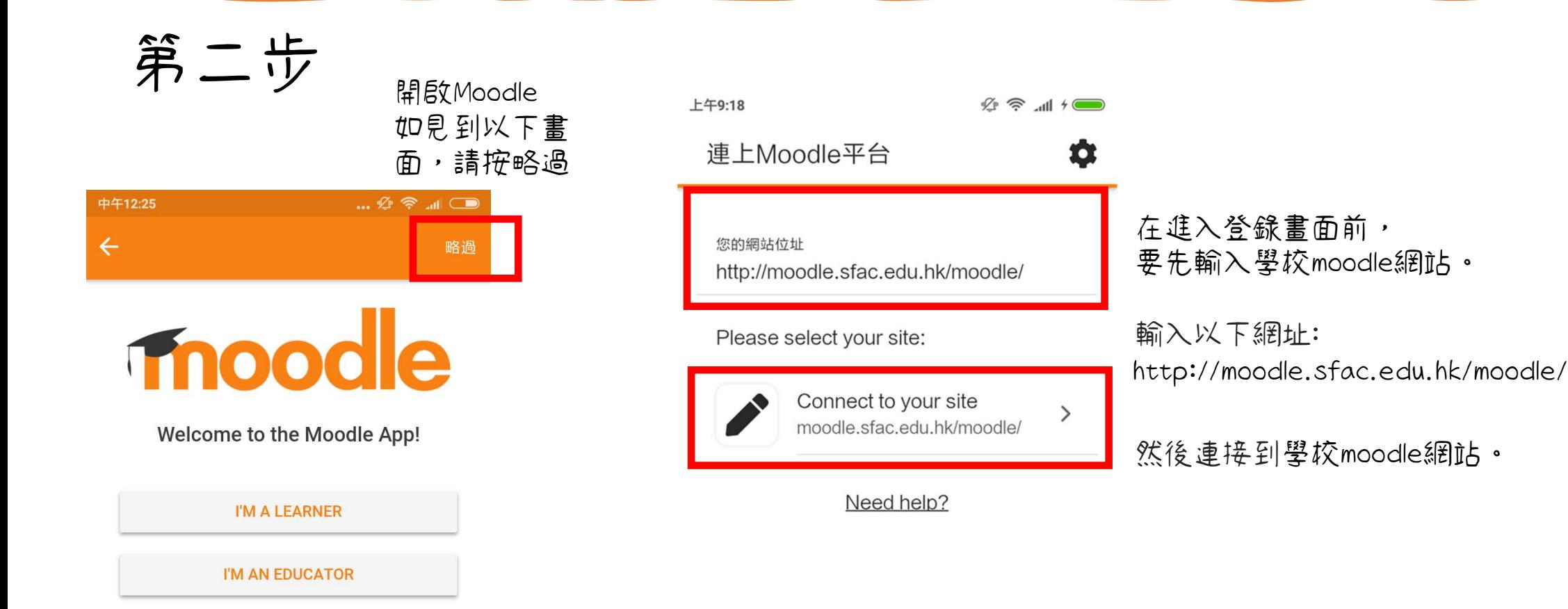

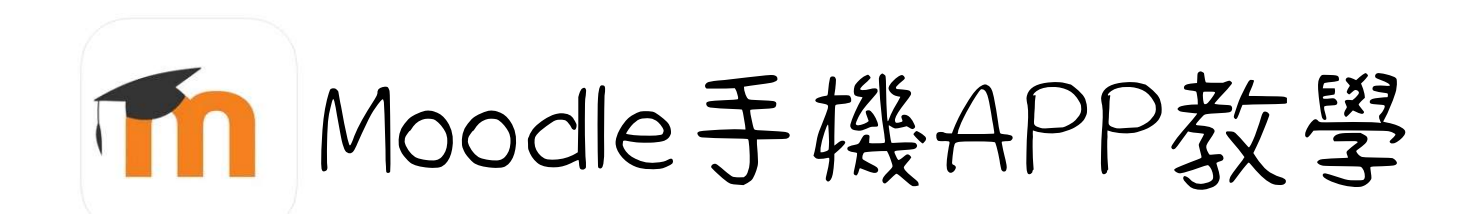

第三步

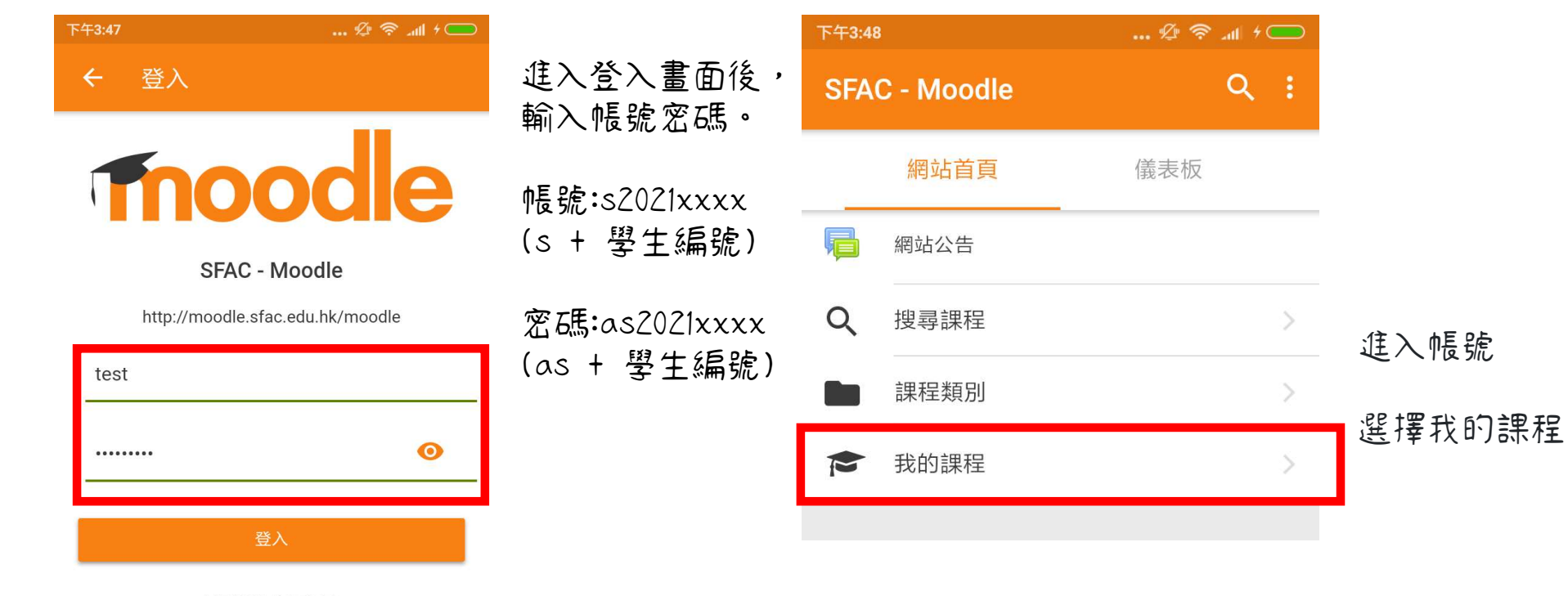

忘記帳號或密碼嗎?

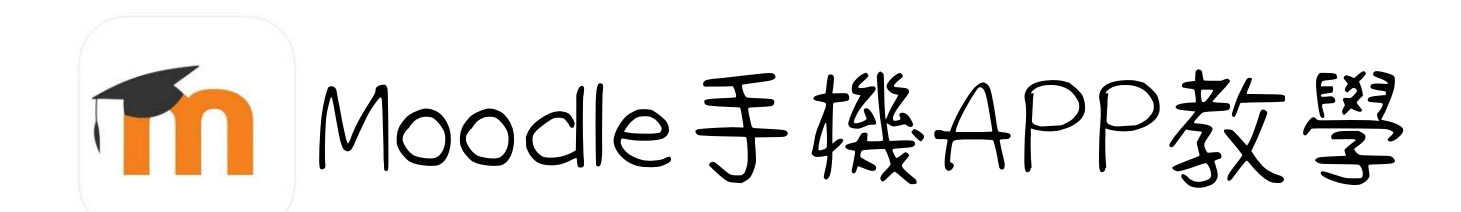

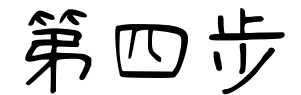

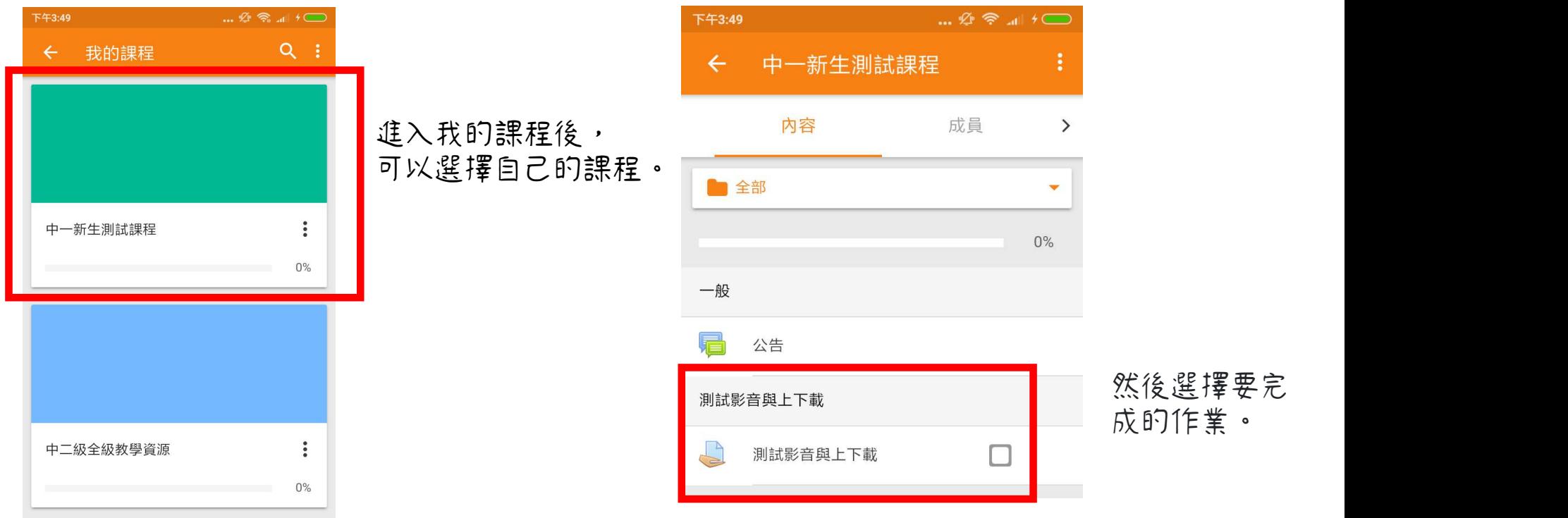

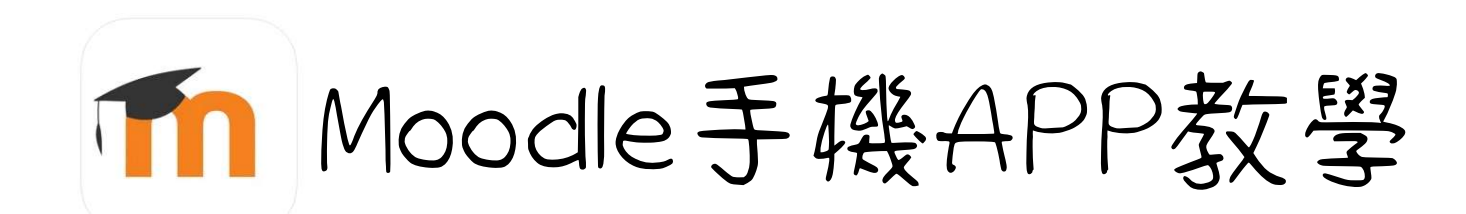

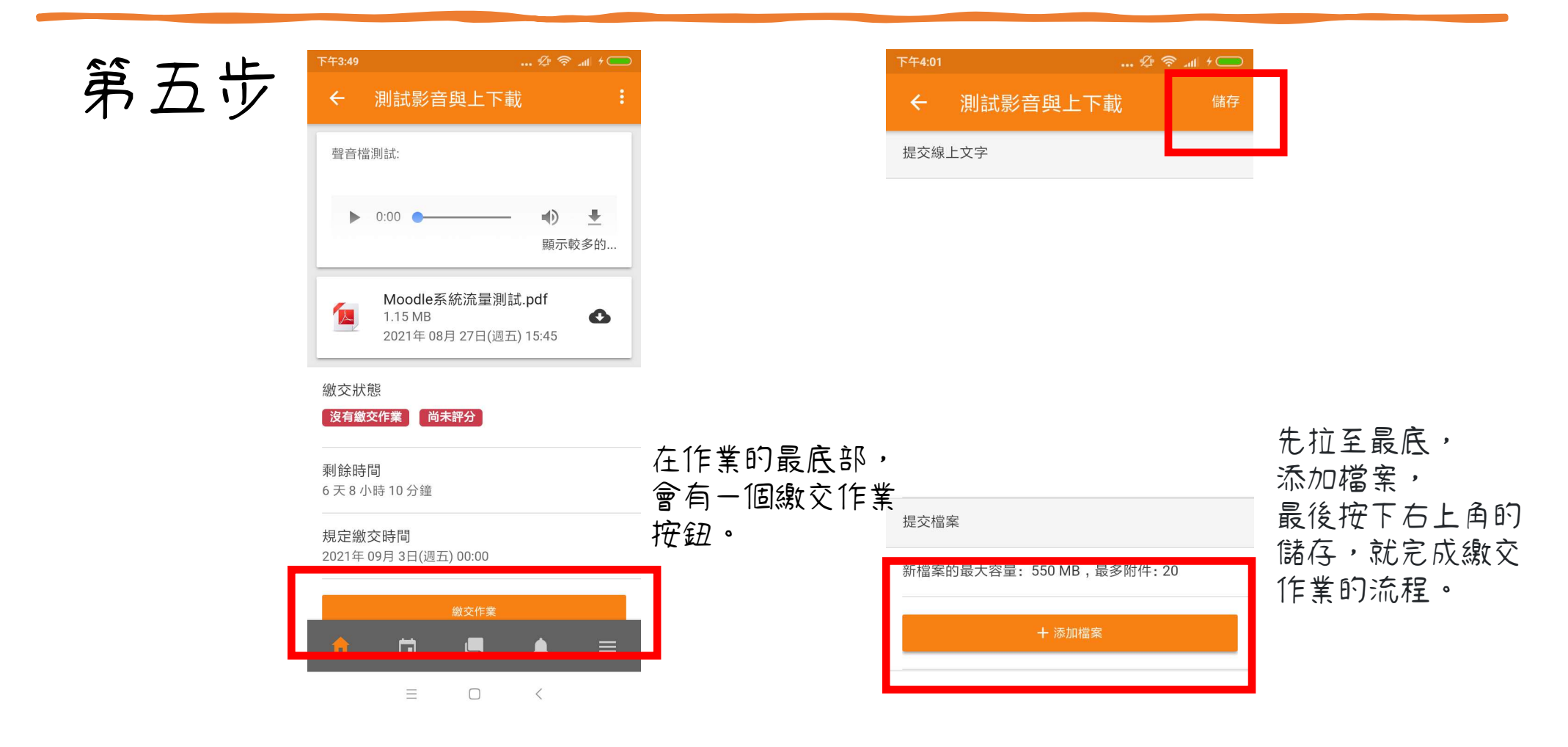